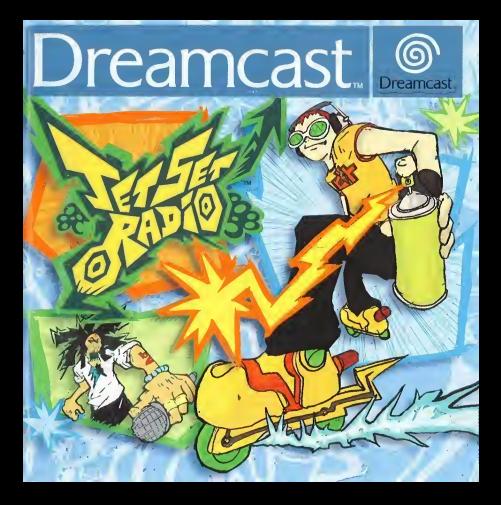

#### EPILEPSY WARNING

Please read the manual and particularly this paragraph, before using this video game system or allowing your children to use it. A responsible adult should go through with any minors, the operator instructions of the Dreamcast before allowing play to take place. Some people are susceptible to epileptic seizures or loss of consciousness when exposed to certain flashing lights or light patterns in everyday life. Such people may have a seizure while watching certain television images or playing certain video games. This may happen even if the person has no medical history of epilepsy, or has never had an epileptic seizure. Certain conditions may induce undetected epileptic symptoms even in persons who have no history of seizures or epilepsy. If you or anyone in your family have ever had symptoms related to epilepsy (seizures or loss of consciousness) when exposed to<br>Beshing lights, consult your doctor prior to playing

flashing lights, consult your doctor prior to playing.<br>We advise that parents should monitor the use of video games by their children. If you or your child experience <sub>anv</sub> of the following symptoms: dizziness, blurred vision, eye or muscle twitches, loss of consciousness, disorientation any involuntary movement or convulsion, IMMEDIATELY discontinue use and consult your doctor.

#### For your health

- Sit away from the television screen, as far as the length of the Controller cable allows. We advise that you so a minimum of6.5 feet (about 2 meters) away from the television screen.
- Preferably, the game should be played on a small television screen.
- Avoid playing if you are tired or have not had much^sJeep.
- Make sure that the room in which you are playing is well lit.
- Rest for at least 10 minutes per hour while playing any video game.

#### GETTING STARTED

This GD-ROM can only be used with the Dreamcast System. Do not attempt to play this GD-Rom on any other can player - doing so may damage the headphones and speakers.

- player uvery as may demograph.<br>1. Set up your Dreamcast system by following the instructions in your Dreamcast System Instruction manual. p<sub>hi-</sub> in Control pad 1. For 2-4 player games, plug in pads 2-4 also.
- 2. Place the Dreamcast GD-ROM, label side up, in the well of the CD trayand close the lid.
- 3. Press the Power Button to load the game. The game starts after the Dreamcast logo screen. If nothing appears turn the system OFF and make sure it is set up correctly.
- 4. If you wish to stop <sup>a</sup> game in progress or the game ends and you want torestart, press A, B, X, Y and Start simultaneously to return to the game title screen. Press A, B, X, Y and Start simultaneously again to return to the Dreamcast control panel.
- 5. If you turn on the power without inserting a GD, the Dreamcast control panel appears. If you wish to play <sup>a</sup> game, place the Dreamcast GD-ROM in the unit and the game will automatically boot up.

Important: Your Dreamcast GD-ROM contains <sup>a</sup> security code that allows the disc to be read. Be sure to keep the disc clean and handle it carefully. If your Dreamcast System has trouble reading the disc, remove the disc and wipe it carefully, starting from the centre of the disc and wiping straight out towards the edge.

#### HANDLING YOUR DREAMCAST GD-ROM

- The Dreamcast GD-ROM is intended for use exclusively with the Dreamcast System.
- Be sure to keep the surface of the GD-ROM free of dirt and scratches.
- Do not leave it in direct sunlight or near a radiator or other sources of heat.

#### AVERTISSEMENT S(IR L'EPILEPSIE

Veuillez lire le manuel, et ce paragraphe en particular, avant d'utiliser ce jeu video ou d'autoriser vos enfants <sup>a</sup> y jouer. (Jn <sub>a</sub>duite doit consulter les instructions d'utilisation de la console Dreamcast avant de laisser des entants y jouer. Certaines<br><sub>D</sub>ersonnes sont susceptibles de faire des crises d'épliepsie ou d'avoir des pertes de conscien lumieres clignotantes ou d'6lements frequents dans notre environnement quotidien. Ces personnes s'exposent a des crises lorsqu'elles regardent certaines images tetevisees ou lorsqu'elles jouent a certains jeux vid6o. Ces phenomenes peuvent apparaitre alors méme que le sujet n'a pas d'antécédent médical ou n'a jamais été confronté à une crise d'épilepsie. Si vousmeme ou un membre de votre famille avez deja presents des symptomes liesit I'epilepsie (crise ou perte de conscience) en presence de stimulations lumineuses, veuillez consulter votre medecin avant toute utilisation. Nous conseillons aux parents d'étre attentifs à leurs enfants lorsqu'ils jouent avec des jeux vidéo. Si vous-méme ou votre enfant présentez un des symptomes suivants: vertige, trouble de lavision, contraction des yeux ou des muscles, perte de conscience, trouble de I'orientation, mouvement involontaire ou convulsion, veuillez IMMEDIATEMENT cesser de jouer et consulter un medecin.

#### Precautions d'emploi

- Eloignez-vous leplus possible de l'6cran de television en vous asseyant aussi loin que le permettent les cables de la console. Nous vous recommandons de vous asseoir a deux metres au moins du televiseur.
- Nous vous recommandons d'utiliser un poste de television dote d'un ecran de petite taille.
- Ne jouez pas si vous etes fatigue(e) ou si vous n'avez pas assez dormi.
- Assurez-vous que la piece dans laquelle vous jouez est bien 6clairee.
- Lorsque vous jouez d un jeu vid6o, reposez-vous au moins dix minutes par heure de jeu.

#### DEMARRAGE

Ce GD-ROM est concu exclusivement pour le système Dreamcast. N'essayez pas de I'utiliser sur un autre type de lecteur, sous peine d'endommager les haut-parleurs et les écouteurs.

- 1. Configurez le système Dreamcast conformément aux instructions du manuel. Connectez la manette 1. Pour une partie à 2 ou 4 joueurs, connectez egalement les manettes 2-4.
- 2. Insérez le GD-ROM Dreamcast, étiquette vers le haut, dans le tiroir du CD et refermez le volet.
- 3. Appuyez sur le bouton Power pour charger lejeu. Le jeu demarre apres I'affichage du logo Dreamcast. Si rien ne se produit, éteignez la console (interrupteur sur OFF) et vérifiez qu'elle est correctement configurée.
- 4. Pour arreter une partie en cours ou redemarrer une partie qui s'est terminee, appuyez simultanement sur les boutons A, B, X, Y et Start pour revenir à l'écran de titre du jeu. Appuyez à pouveau simultanément sur les boutons A, B, X, Y et Start pour revenir au panneau de controle Dreamcast.
- 5. Si vous allumez leconsole (interrupteur sur ON) sans inserer de GD-ROM, le panneau de controle Dreamcast apparait. Pour jouer une partie, inserez leGD-ROM Dreamcast dans I'unite et le jeu se chargera automatiquement.

Important: votre GD-ROM Dreamcast contient un code de sécurité qui permet la lecture du disque. Conservez le disque propre et manipulez-le avec precaution. Si votre systfeme Dreamcast a des difficultes a lire le disque, retirez-le du lecteur et nettoyez-le doucement en partant du centre du disque vers les bords exterieurs.

#### MANIPULATION DU GD-ROM DREAMCAST

- Le GD-ROM Dreamcast est conqu exclusivement pour lesysteme Dreamcast.
- · Maintenez la surface du GD-ROM à l'abri de la poussière et des égratignures.
- N'exposez pas leGD-ROM <sup>a</sup> la lumiere directe du soleil ou a proximite d'un radiateur ou d'une source de chaleur.

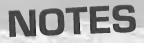

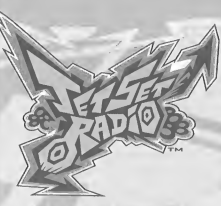

Merci d'avoir acheté, let Set Radio. Veuillez noter que ce jeu fonctionne uniquement avec laconsole de jeu Dreamcast. Lisez attentivement ce manuel d'instruction avant de commencer a jouer.

# **SOMMAIRE**

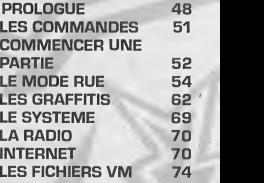

Le jeu Jet Set Radio est compatible avec les cartes mémoire [Visual Memory (VM) vendus separement]. Vous trouverez ci-dessous de plus amples informations concernant les fichiers du jeu. Lorsque vous effectuez une sauvegarde, n'eteignez pas votre Dreamcast et ne retirez pas non plus la carte memoire, la manette ou tout autre peripherique, sous peine de perdre les donnees.

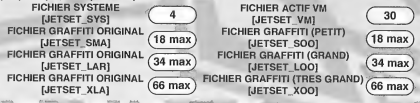

# PROLOGUE

# NOUS SOMMES A TOKYO-TO, UNE VILLE D'ASIE QUI<br>RESSEMBLE A TOKYO

Un signal se propage au-dessus des batiments, et le long des voies ferrees a lavitesse du son dans les rues de la ville. C'est leProfessor K, I'homme du son, le DJ underground et capitaine de lastation de radio pirate, Jet Set Radio !

Trois gangs se disputent les rues de Tokyo-to. A I'ouest, les Noise Tanks, de petites frappes, fous de haute technologie cybernetique. A l'est, les Poison Jam, une bande de petits sadiques affublés de masques hideux. Et a Shibuya-cho, au sud, les GGs, qui semblent prendre un malin plaidir a marcher sur les pieds de tout lemonde. Chaque gang possede son propre tag, grace auquel il marque son territoire

Depuis que le gouvernement de Tokyo-to et le conglomerat financier Rokkaku ont lance le « 21st Century Project », le Capitaine Onishima et la police essaient d'asseoir leur prise sur la ville.

> Oh c'est pas vrai ! C'est quoi ca ? Un imprudent a ose taguer les murs de Shibuya-cho. J'ai le mauvais pressentiment que Tokyo-to va bientot devenir une zone sinistrée. Je n'aime pas cela, mais que faire pour calmer le jeu ?

# LE PROFESSOR K

Taille : 1m 86.Le Professor K est la figure de proue de la culture des rues deTokyoto. C'est un DJ populaire, qui diffuse sans interruption des chansons en tout genre sur la station de radio pirate, Jet Set Radio. Cela fait 13 ans qu'il vit a Tokyo-to et est facilement reconnaissable grâce à ses dreadlocks. II sait tout de Tokyo-to. En revanche, nous, on TAB

**BEAT** 

# LES GG

Ce gang traîne à Shibuya-cho. Leur regie de vie, « il n'y a pas de règles ». Leur repaire se trouve dans un garage situé dans les bas-fonds du centre de Shibuya. Les autres gangs defient souvent les GG, car ils operent dans le quartier le plus branche de Tokyo-to. Leur chien est fou, mais c'est normal : ils ne lesortent que rarement.

GUM

# LES POISON JAM

Ces affreux affublés de masques horribles traînent du côté de Kogane-cho. On les reconnaît à leurs masques d'un goût douteux. Ms veulent plonger Tokyo-to dans la terreur, mais ce ne sont pas les plus futés. La jeune fille qu'ils ont enlevée est mannequin. Apparemment, ils sont capables de parler aux chats et aux corbeaux !

# LES NOISE TANKS

Ils squattent à Benten-cho et peuvent se promener la nuit grace a leurs lunettes spéciales. Ils enregistrent les sons de la ville avec les magnetophones qu'ils portent sur eux. Leurs vastes connaissances en électronique leur permettent de semer la panique en trafiquant les centrales électriques.

# **LE CAPITAINE ONISHIMA**

Taille : 1m 53.Minus. II <sup>a</sup> une barbe de jours, des cheveux sales et une veste fripee. On voit bien qu'il a regardé trop de séries policières dans les années 70. Faites

attention, car lorsqu'il perd la tête. Il tire des balles en caoutchouc a tout va. Voici ce qu'il dit lorsqu'il vous arrête : "Je suis le juge et le jury, et je vais ( | |  $\overline{50}$  te coffrer." On ne sait pourquoi il déteste les jeunes, mais peut être a-t-il été traumatisé par le passé...

# LES COMMANDES

Jet Set Radio est un jeu congu pour un joueur. Inserez la manette dans le port de commande <sup>A</sup> avant d'allumer la console. Appuyez simultandment sur les boutons ©, ©, ©, © et Start de lamanette pour retourner sur I'ecran-titre <sup>a</sup> tout moment de la partie.

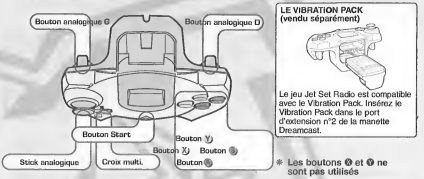

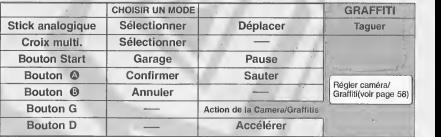

51

Ne touchez jamais au stick analogique ou aux boutons analogiques D et G lorsque vous allumez la console Dreamcast. Cela risquerait de perturber la procedure d'initialisation de la manette et entrainer des dysfonctionnements.

# COMMENCER UNE PARTIE

Apres avoir allume la Dreamcast, I'ecran de selection de Television s'affiche. Faites votre choix entre "50hz," "60hz" ou "Test" et confirmez ensuite. Appuyez sur le bouton Start lorsque I'ecrantitre s'affiche. Utilisez  $\frac{1}{2}$  pour choisir « Nouvelle partie », « Charger » ou « Manuel d'aide ». puis appuyez sur le bouton © pour confirmer. Vous pouvez jouer en anglais, en frangais, en allemand ou en espagnol. Vous selectionnez la langue dans lemenu principal de la Dreamcast. Reportez-vous au manuel d'instruction de votre Dreamcast pour plus d'informations.

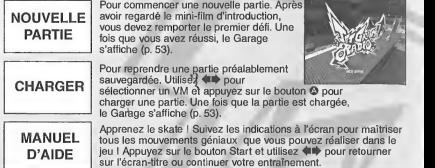

# LE PREMIER DEFI

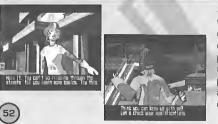

Si vous avez choisi « Nouvelle partie », vous devez d'abord remporter le premier defi. Imitez les mouvements de Gum et de Tab pour passer ce niveau. Si vous y parvenez, vous pouvez les reutiliser ultérieurement pendant la partie. La partie est terminee si vous n'arrivez pas a imiter les personnages, ou si la jauge d'energie ou lecompteur atteignent 0.

Le Garage. Utilisez  $\spadesuit\spadesuit$  pour sélectionner un objet et appuyez sur le bouton @ pour confirmer votre choix.

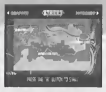

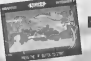

**RUE**<br>P 54 Arpentez les rues, taguez des graffitis et réalisez des figures. Vous devez errer dans trois zones : Shibuya-cho, Kogane-cho et Benten-cho.

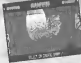

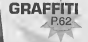

Sélectionnez le graffiti que vous voulez taguer ou créez-en un nouveau.

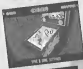

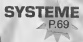

P.69 Sauvegardez la partie ou consultez les classements. Reglez les options de jeu.

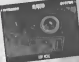

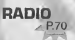

P.70 Ecoutez lamusique d'ambiance du jeu.

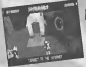

ERNET

P.70 Connectez-vous au site officiel de Jet Set Radio pour telecharger ou mettre des graffitis inedits en ligne, ou encore voir les classements et inscrire votre score.

# **LE MODE RUE**

Voici ce que vous devez faire en mode Rue. Les regies sont simples et les commandes faciles à maîtriser l

LES REGLES Taguez des graffitis aux endroits indiques par des fleches (Points de graffiti), dans le temps^ imparti. Le personnage est blesse lorsque les policiara l'attaquent ou lorsqu'il tombe d'un  $\leq$ 

#### **Q** JAUGE D'ENERGIE

Elle represente les blessures que le personnage peut encaisser. La partie se terming lorsque cette jauge atteint 0 !

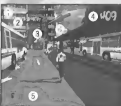

### © SCORE

Le score est determine en fonction du nombre de graffitis tagues par lejoueur et du nombre de figures réalisées.

### **© POINT DE GRAFFITI**

Appuyez sur le bouton analogique G à l'endroit indique par une fleche pour peindre un graffiti. Certains points de graffiti doivent etre tagues pour passer le niveau.

Rouge: nécessaire pour passer le niveau Vert: pas nécessaire pour passer le niveau

#### **<sup>O</sup>** COMPTEUR

La partie s'achève lorsqu'il atteint 0.

#### **<sup>©</sup>** BDMBES DE PEINTURE

Le nombre de bombes de peinture que vous possedez.

### © FLECHES

Elies apparaissent lorsque des ennemis se trouvent aux alentours ou aux sorties d'un

niveau.<br>S'e**nfuir :** pour courir dans la direction indiquee par les flèches lorsque vous êtes attaque, afin d'eviter I'ennemi.

Quitter : pour aller dans la direction indiquée par les flèches afin d'atteindre la sortie du niveau et retourner au Garage.

# **L'HISTOIRE**

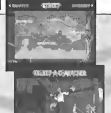

#### CHOISIR UN NIVEAU / UN PERSONNAGE

Selectionnez tout d'abord un niveau. Un seul niveau est disponible au debut de la partie. Cependant, vous en debloquez d'autres au fur et à mesure que vous passez les niveaux. Utilisez 合导中 pour choisir un niveau et appuyez sur le bouton © pour confirmer votre choix. Choisissez ensuite un personnage. Seuls trois personnages sont disponibles au debut de la partie. Lorsque vous remportez des defis contre d'autres personnages, vous pouvez ensuite les contrôler. Utilisez <a>
pour sélectionner un personnage et appuyez sur le bouton @ pour confirmer votre choix. Appuyez sur le bouton analogique D et maintenez-le enfoncé pendant que vous faites votre choix, pour augmenter la Vitesse de selection.

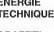

- le taux d'énergie du personnage plus la jauge est grande, moins votre mouvement est ample.
- GRAFFITI plus la jauge est grande, plus les graffitis sont difficiles a realiser. Vous possedez egalement moins de bombes de peinture, mais gagnez alors plus de points

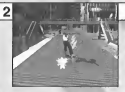

### BOMBES DE PEINTURE

Vous avez besoin d'un bon nombre de bombes de peinture pour peindre des graffitis. Vous en trouvez dans les rues de la ville. Le nombre de bombes de peinture récupérées s'affiche dans le coin inferieur gauche de I'ecran. Le nombre de bombes de peinture que peut porter un personnage est déterminé en fonction de la jauge de graffiti. Vous trouvez également des bombes de soin qui régénèrent votre jauge d'énergie.

Jaune ! sert pour un une bombe

**f** gramm. Bleu ! Equivaut a cinq bombes jaunes.

Soin !

Jaunes.<br>
a d'énergie dépend de<br>
la bombe.<br>
la bombe. différentes. Le taux<br>d'énergie récupérée<br>dépend de la taille de Ces bombes peuvent avoir deux tallies différentes. Le taux d'énergie récupérée la bombe.

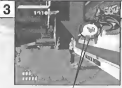

### TROUVER UN POINT DE GRAFFITI

Trouvez les fleches qui indiquent les Points de graffiti (voir p. 54 concernant la couleur des flèches). Lorsque la bulle graffiti s'affiche, appuyez sur le bouton analogique G. Vous pouvez peindre un graffiti si vous avez de la peinture. Il<br>existe trois tailles de graffitis, les petits, les grands et les très grands.

Appuyez sur le bouton analogique G lorsque ce signe apparaît à l'écran !

> Vous ne pouvez pas peindre de graffiti si vous n'avez pas de bombes de peinture ! Plus le point de graffiti est grand, plus vous avez besoin de bombes de peinture !

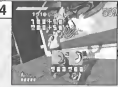

# TAGUER UN GRAFFITI

L'icône de commande de graffiti apparaît pour les grands graffitis. Déplacez le stick analogique dans la direction indiquee. Entrez les commandes sans faire d'erreur, pour récolter des points. Tapez les commandes sans vous tromper une seule fois, et vous gagnez alors 50 points bonus.

MJBk %% (/%%

Voici les icones de commandes de graffiti <sup>I</sup>

GRAFFITI SOUL

Collectez les Obiets Graffiti Soul disséminés dans les rues, pour créer des graffitis inédits supplémentaires. Les graffitis inédits sont répertoriés dans la Liste des graffitis (voir p. 63). Vous devez accomplir la mission en cours avant de pouvoir utiliser le nouveau graffiti inedit.

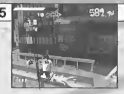

Nom dela figure et points à gagner l

#### REALISER DES FIGURES !

Pourquoi se contenter de rouler quand vous pouvez realiser des figures ! Utilisez les murs, les cabines des gardes, ou sautez, tout simplement ! Lorsque yous réalisez une figure. le nom de celle-ci s'affiche à l'écran. Vous gagnez des points supplémentaires lorsque vous exécutez un combo de figures. Faites attention à ne pas toucher d'obstacles car vous perdez alors vos points supplementaires.

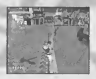

urtaces, telles que les canveaux: uuasuz ies rampes pour ecriapper aux ennems<br>lorsqu'ils vous pourchassent, Vous ne pouvez pas être touché<br>par les balles lorsque vous exécutez un « grind » i

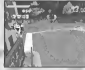

Sautez dans les airs sur un halt pipe, ou lorsque<br>yous allez vite. vous allez vite.<br>Vous pouvez alors sauter très loin l

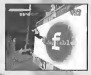

Touchez le mur pendant un moment.<br>Cette figure vous<br>permet de sauter plus haut et plus loin.

s ne pouvez atteindre certains Points de graffiti et récupérer certains objets sans realiser de figures. Vous pouvez executer des figures pour echapper aux ennemis et gagner des points supplementaires. Alors, montrezde quoi vous êtes capabl

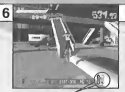

#### SEMER LES ENNEMIS

Votre montre-bracelet radio intercepte parfois des transmissions radio de la police. Si votre montre-bracelet radio apparait a I'ecran, soyez aux aguets, car la police, ou l'armée, se trouve peut-être dans les parages.

La montre-bracelet radio

#### ACCELERER POUR FUIR !

Lorsque lesigne « ! » s'affiche a I'ecran, vous etes dans La ligne de mire de I'ennemi. Si le signe dignote, cela signifie qu'on vous tire dessus ! Appuyez sur le bouton analogique D pendant que vous courez, pour accélérer et vous enfuir. Dès que vous appuyez sur le bouton analogique D, vous accelerez. Les balles ne peuvent pas vous toucher lorsque vous accélérez.

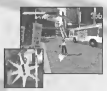

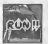

 $58$ 

#### Fuyez ! OBSERVER LES ELECHES !

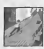

Observez bien les flèches qui s'affichent à l'écran. Lorsque « COURS » apparaît, suivez la direction indiquée par la flèche. Les llèches vous signalent le chemin à prendre pour semer vos adversaires. Les flèches bleues vous indiquent comment atteindre Suivez les flèches ! cet endroit.

Appuyez sur le bouton analogique G pour changer la vue de la camera. Ceci permet de reperer les points de graffiti et les ennemis. Lorsque vous etes pres de la fleche d'un point de graffiti, appuyez sur le bouton analogique G pour commencer à peindre.

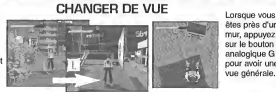

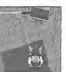

êtes près d'un mur, appuyez sur le houton analogique G pour avoir une vue generate.

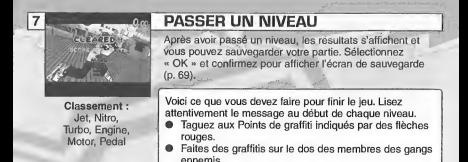

## THEHCHHHN-ITHQ-UHEHAN ROULER A RECULONS

Lorsque vous avancez, dirigez le stick analogique vers I'arriere pour freiner et dirigez-le ensuite sans attendre de nouveau vers I'avant. Le personnage roule alors a I'envers. Cette commande est plus facile à réaliser lorsque votre personnage roule vite. Appuyez sur le bouton @ pendant que vous roulez à reculons, pour que votre personnage saute, sans arreter de rouler en arriere (vous ne pouvez pas foncer, lorsque vous roulez en arriere).

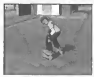

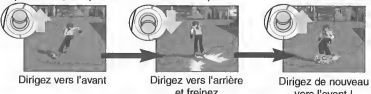

vers l'avant I

## DEFIER UN ADVERSAIRE

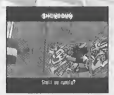

Lorsque « Voila un nouvel adversaire » s'affiche a I'ecran, vous pouvez affronter I'un de vos ennemis. Celui-ci evalue vos capacites. Si vous remportez le defi, vous pouvez utiliser les personnages que vous avez battus. Vous pouvez également peindre de nouveaux graffitis. Imitez les mouvements de l'adversaire dans la section « Technique », ou battez-le au Point de graffiti dans la section « Course ». Lorsqu'un adversaire vous lance un défi, appuyez sur  $\leftrightarrow$  pour choisir « OUI » puis sur le bouton © pour confirmer votre choix. Si vous preferez vous defiler, selectionnez « NON » et confirmez votre choix. Vous retournez alors a I'ecran de selection du niveau. Si vous echouez une tois, appuyez sur le bouton © pour passer lademonstration de I'adversaire.  $1 -$ 

## EPREUVES

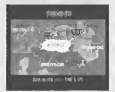

©

Passez les zones « Rue » et « Défi » pour participer aux « Epreuves ». Vous pouvez alors choisir ces zones a partir de l'écran de sélection du niveau. Il y a trois types d'épreuves :

Jet Graffiti trouvez tous les points de graffiti et taguez dans le temps imparti.

Jet Technique obtenez le meilleur score dans le temps donné

Jet Crash atteignez I'objectif et taguez avant les autres skaters.

# LE MENU PAUSE

Appuyez sur le bouton Start a tout moment de la partie, pour mettre le jeu en pause. Vous affichez alors le menu pause et pouvez consulter la carte ou régler le volume de la radio.

Q VOL. RADIO

Utilisez <■ pour régler le volume de la radio

**O REPRENDRE LE JEU** Pour reprendre la partie

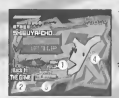

**C** RETOURNER AU GARAGE Pour retourner au Garage

#### **O** MAP (CARTE)

Pour afficher la carte du niveau. Reperez ainsi les Points de graffiti que vous n'avez pas encore tagues.

# L' ECRAN PARTIE TERMINEE (OU TEMPS ECOULE)

Partie terminée ? Allez, n'abandonnez pas si vite. Utilisez <a><a>IP</a> pour choisir une option et appuyez sur le bouton @ pour confirmer.

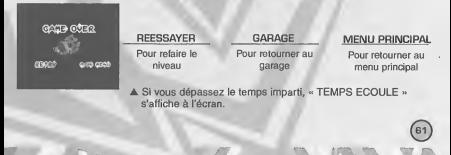

# LES GRAFFiTis

Concevez vos propres graffitis. Utilisez vos creations dans le jeu et mettez-les en ligne sur le site officiel de Jet Set Radio. Essayez de order les plus beaux graffitis et les plus originaux. Utilisez  $\leftrightarrow$  pour choisir un objet et appuyez sur le bouton © pour confirmer votre selection.

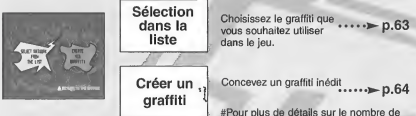

blocs requis sur le VM pour sauvegarder,<br>reportez-vous à la page 68.

# **COMMANDES GRAFFITI**

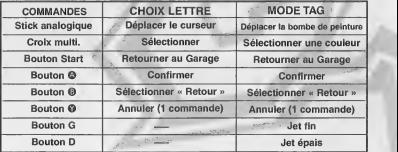

 $62$ 

### CHOISIR UN GRAFFITI DANS LA LISTE

Consultez la liste des graffitis disponibles et choisissez-en un à utiliser pendant la partie Utilisez <sup>a</sup> . pour sélectionner une taille et appuyez sur le bouton **©** pour confirmer. La liste des graffitis de cette taille s'affiche alors. Utilisez le curseur pour sélectionner l'une des icônes et appuyez sur le bouton **©**. Vous affichez ainsi le graffiti dans la fenètre des graffitis. Celui-ci est maintenant sélectionné et utilisé pendant la partie. Appuyez sur le bouton Start pour

#### retourner au Garage. **ICONES Q** FENETRE Graffiti récupéré avec un objet Affiche le graffiti que vous avez Graffiti Soul (p. 56) choisi. De haut en bas : petit, ou lors d'un D6fi grand, très grand. (p. 60). Graffitis inédits. **@ TITRE/COMMENTAIRES** ÎΕ Lorsque vous choisissez un Images téléchargées graffiti, son titre (en haut) et les DL sur Internet\* ou commentaires le concernant (en 0 LISTE graffitis t6l6charges bas) s'affichent. Dans le cas sur le site officiel de Repertorie les graffitis Jet Set Radio. d'un fichier image, appuyez sur disponibles dans la taille les boutons analogiques G ou D choisie pour selectionner «Effacer ». Le nom de fichier, "DREAMKEY\_P00" s'affiche alors. <sup>&</sup>gt; Inserez un VM dans le port EFFACER UN FICHIER IMAGE d'extension n°1 de la manett connectée au port de Effacez la couleur d'un commande A, pour charger de fichier image. Appuyez graffitis inSdits que vous avez sur les boutons analogiques G ou D prealablement sauvegardes. pour selectionner 'Vous ne pouvez utiliser que < Effacer » et vous des fichiers images de format<br>JPEG. Cependant, certaines pouvez alors effacer des parties de I'image. <sup>|</sup> JPEG. Cependant, certaines images au format JPEG sont Augmentez la valeur de inutilisables. Dans ce cas, le I'option « Effacer » pour message : « Impossible d'util effacer plus d'éléments. . ces donn^es » s'affiche.

63

### CREER UN GRAFFITI

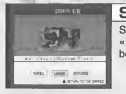

jetset

64

53 • V- DELETE | 0 1895.HHE:0617.E0910111 ] <sup>1</sup> 1 FI E CIDENTE E III E III E III E III E III E III E III E III E III E III E III E III E III E III E III E III E K). M N D P U R '.i 1 C/81801

### SELECTIONNER UNE TAILLE

Selectionnez une taille de graffiti. Utilisez <a>pour choisir entre « PETIT », « GRAND » ou « TRES GRAND » et appuyez sur le bouton © pour confirmer.

#### t ETCH ENTERTAINMENT ... TAPER LE TEXTE

Tapez le texte du graffiti. II peut comporter jusqu'a 7 lettres. Utilisez la croix multidirectionnelle pour deplacer lecurseur et appuyez sur le bquton © pour confirmer.

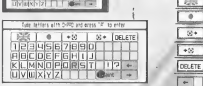

'Determinez lalangue de votre choix dans le menu principal de votre Dreamcast. Pour de plus amples informations, reportez-vous au manuel d'instructions de votre console Dreamcast.

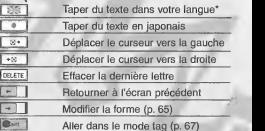

**JAMMULA** 

L'ECRAN "Recommencer ?" Sélectionnez « Précédent » pour afficher l'écran « Recommencer ? ». Utilisez pour selectionner un objet et appuyez sur le bouton © pour confirmer. OUI Retourner à l'écran précédent NON Continuer d'entrer un nom

## CONES EN MODE TEXTE

#### $A + A$ Forme

Modifiez la forme des lettres. Utilisez la croix multidirectionnelle pour sélectionner la lettre que vous désirez modifier. Pour les modifier toutes, choisissez « ABC ». Utilisez le stick analogique pour en changer la forme. Appuyez sur le bouton © pour selectionner la forme que vous desirez. Choisissez « Suivant » pour modifier les lettres suivantes.

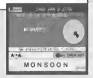

#### $+$   $|E|$  b  $|0|$   $|S|$  Position

Ajustez laposition du texte. Utilisez la croix multidirectionnelle pour sélectionner la lettre que vous voulez ajuster. Choisissez « ABC » pour ajuster toutes les lettres. Utilisez le stick analogique et les boutons analogiques G ou D pour ajuster la position. Appuyez sur bouton @ pour confirmer.

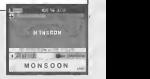

#### $+ c$   $005$  Taille

Changez la taille des lettres. Utilisez la croix multidirectionnelle pour selectionner la lettre dont vous voulez changer lataille. Pour changer la taille de toutes les lettres, selectionnez « ABC ». Utilisez le stick analogique et les boutons analogiques G et D pour changer la taille de lalettre. Appuyez sur le bouton © pour confirmer.

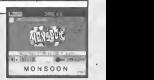

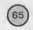

#### $+ 1$  5 0  $s$  Pivoter

Ajustez Tangle du texte. Utilisez la croix multidirectionnelle pour sélectionner « ABC » et faire pivoter le mot entier. Sélectionnez « ABC » pour faire pivoter toutes les lettres. Utilisez la croix multidirectionnelle pour ne choisir qu'une seule lettre. Utilisez le stick analogique et les boutons analogiques G et D pour faire pivoter la lettre. Appuyez sur le bouton © pour confirmer.

#### **DENTIFICATION**

Ajustez la perspective du texte. Utilisez la croix multidirectionnelle pour choisir un angle et appuyez sur le bouton © pourconfirmer. Ajustez la taille du texte pour evaluer le changement de perspective.

 $+|F|$   $\circ$  |  $\circ$  |  $\circ$  | Texture  $\circ$ 

Selectionnez une texture pour les lettres. Utilisez la croix multidirectionnelle pour choisir une texture et appuyez sur le bouton © pour confirmer.

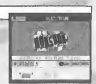

MONSOON

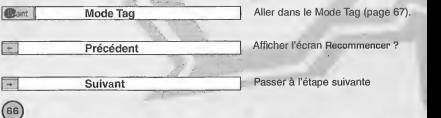

 $\ddot{\phantom{1}}$ 

### **ICONES EN MODE TAG**

ASTUCE ! Utilisez les boutons analogiques G et D pour : Bouton G : jet fin (peindre/effacer) Bouton D : jet épais (peindre/effacer

#### **CELL**<sup>Q</sup> Palette

Peignez un graffiti ! Les couleurs s'affichent à l'écran. Utilisez la croix multidirectionnelle pour choisir une couleur, puis le stick analogique pour deplacer lecurseur. Appuyez sur les boutons analogiques G ouD pour peindre, et appuyez ensuite sur le bouton © pour confirmer.

111 / 2 | 2 | Effacer<br>Sélectionnez Effacer. Vous pouvez également appuver sur le bouton  $\otimes$  pour effacer. Une fois terminé, utilisez le stick analogique pour déplacer le curseur et appuyez sur les boutons analogiques G ou D pour effacer. Vous ne pouvez effacer que les parties peintes et non le texte. Appuyez ensuite sur le bouton @ pour confirmer.

mm m Effacer tout Appuyez sur le bouton © pour effacer toute la peinture. II vous est alors demande de confirmer votre choix. Utilisez la croix multidirectionnelle pour selectionner soit « OK », soit « NON » et appuyez sur le bouton ©. Seules les parties peintes sont alors effacées et non le texte. Vous ne pouvez pas revenir en arrière par la suite, alors faites bien attention.

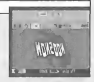

**SMOTHLES** 

#### $\lim_{x\to 0}$   $\frac{1}{x}$   $\lim_{x\to 0}$   $\frac{1}{x}$   $\lim_{x\to 0}$

Faites un zoom sur le graffiti. Utilisez la croix multidirectionnelle pour sélectionner "x1," "x2" ou "x3." Appuyez sur le bouton @ pour confirmer.

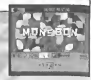

**J' B**igton | Save | Peindre au-dessus/en dessous

Choisissez entre peindre au-dessus ou en dessous du texte. Selectionnez « Peindre le premier plan » pour peindre au-dessus du texte.

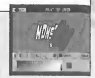

Vi **Heard** (says) Mode Texte Allez dans le mode texte (p. 65).

# ICONES EN MODE TAG/TEXTE

 $\sim$ 

#### Il Besterd 5RVE Sauvegarder

N'oubliez pas de sauvegarder une fois que vous avez fini de créer votre graffiti, sous peine de le perdre par la suite ! Sélectionnez « Sauvegarder » et confirmez pour afficher la question de confirmation de la sauvegarde. Utilisez  $\leftarrow$  pour choisir « OUI ». Appuyez sur le bouton @ pour afficher l'écran de sauvegarde (p. 69). Une fois que l'écran de sauvegarde apparaît. vous ne pouvez plus modifier votre graffiti.

<sup>l</sup> Voici le nombre de blocs libres requis sur votre carte memoire, pour <sup>I</sup> sauvegarder un graffiti Petit : 18 Max Grand : 34 Max Très grand : 66 Max  $68$ 

# LE SYSTEME

Sauvegardez des fichiers du jeu, consultez les classements et ajustez différentes configurations du jeu. Utilisez  $\triangleq$  pour choisir un objet et appuyez sur le bouton  $\heartsuit$ pour confirmer.

### **SAUVEGARDER**

Sauvegardez des fichiers du jeu, des configurations, des graffitis<br>téléchargés sur le site officiel de Jet Set Radio, et des fichiers VM sur une carte mémoire. Utilisez <a> pour choisir un VM et appuyez sur le bouton © pour afficher la question de confirmation de la sauvegarde. Choisissez « OK » pour sauvegarder et retourner au Garage.

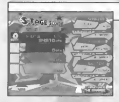

### SCORES DES NIVEAUX

Consultez les classements pour les differents niveaux. Utilisez pour choisir un niveau et consulter le classement correspondant. Appuyez sur le bouton Start pour retourner au Garage.

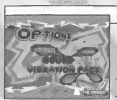

#### **OPTIONS**

Réglez les configurations du jeu. Utilisez  $\triangleq$  nour sélectionner un objet et **du** pour régler les configurations. Appuyez sur le bouton Start pour retourner au Garage.

Son Choisissez Mono ou Stéréo

Vibration Pack Activez ou desactivez le Vibration Pack

# LA RADIO

Ecoutez la musique d'ambiance de Jet Set Radio. Utilisez < pour choisir une chanson. Appuyez sur le bouton Start pour retourner au Garage.

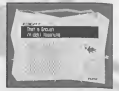

# **INTERNET**

Connectez-vous au site offidiel de Jet Set Radio pour telecharger des graffitis ou en mettre en ligne, ainsi que pour ajouter votre position au classement et le consulter.

#### **A INCORPORTION**

Ce logiciel n'est pas congu pour vous connecter directement a internet. Pour aller sur le site officiel de Jet Set Radio, vous devez utiliser le navigateur Dreamkey, inclus dans la console Dreamcast. Vous pouvez alors vous inscrire en ligne ou verifier votre compte utilisateur.

#### ATTENTION ! Si vous vous connectez & internet sans avoir sauvegarde, vous perdez toutes les données du jeu qui n'ont pas été sauvegardées. Choisissez « Sauvegarder » à droite de l'écran pour sauvegarder les donnees de la partie. Choisissez «Ne pas sauvegarder » pour avoir accès à internet sans sauvegarder. Appuyez sur le bouton © pour retourner au Garage.

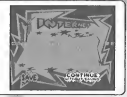

 $\odot$ 

# MENU BOUTON G/MENU BOUTON D

Lorsque vous etes en mode internet, appuyez sur le bouton analogique G pour afficher le menu du bouton G, et appuyez sur le bouton analogique D pour afficher le menu du bouton D.

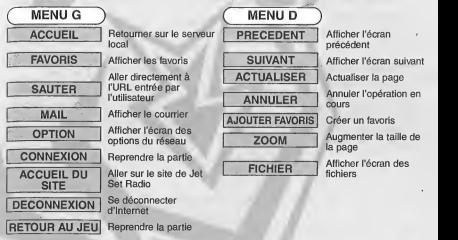

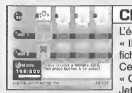

# **CHOISIR UN FICHIER**<br>L'écran fichier s'affiche une fois que vous avez sélectionné

« INTERNET ». Vous pouvez alors charger n'importe quels **EXERCT ». Voltant Exercise Exercise alors charger networks alors and the internet operator in the time of the**<br>Ces fichiers sont chargés automatiquement. Choisissez « Quitter » pour afficher I'ecran de selection du site officiel de Jet Set Radio.

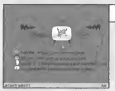

# CHOISIR LE SITE DE JET SET RADIO

Vous pouvez vous connecter au site officiel de Jet Set Radio a partir d'ici. Utilisez  $\leftrightarrow\ \bullet\ \bullet$  pour choisir la télévision et appuyez sur lebouton © pour vous connecter au site. Appuyez sur lebouton analogique G pour reprendre la partie.

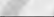

### SITE OFFICIEL

Voici le site officiel hyper funky de Jet Set Radio.. Choisissez « Graffiti » pour télécharge ou mettre en ligne des graffitis et des classements. Amusez-vous bien !

Voici le nombre de blocs libres requis sur le VM pour que vous puissiez effectuer une sauvegarde :<br>Potit : 18 May

Grand : 34 Max Très grand : 66 Max CHANGER UNE IMAGE

THEHLHEHCHHHAHRHGHEHR

Sauvegardez des fichiers image sur votre VM et utilisez-les<br>comme graffitis. Déplacez le curseur sur l'image que vous voulez utiliser et appuyez simultanément sur les boutons @ et @. Si yous avez assez de blocs mémoire libres. l'image est sauvegardée sur votre VM. Si vous voulez afficher l'image ou en changer la taille. voir p. 63.

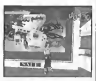

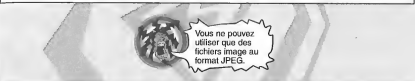

• DROITS D'AUTEUR Lorsque vous téléchargez des images disponibles sur internet, veillez à respecter les droits d'auteur des autres personnes.

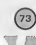

# FICHIER vm

Téléchargez des graffitis sur le site officiel de Jet Set Radio et vous pouvez alors y ajouter un titre et des commentaires.

> Le Fichier VM File est automatiquement sauvegarde sur leVM une fois que le graffiti est telecharge.

Vous pouvez sauvegarder les Fichiers VM surune autre carte memoire, si le VM utiliseactuellement contient un Fichier VM.

# JET 5ETRHDID

#### ECRAN-TITRE

L'écran situé à Uroite est l'écran-titre. Appuyez simultanément sur les boutons  $\Theta$  et  $\Theta$  pour afficher l'écran de sélection de phaine.

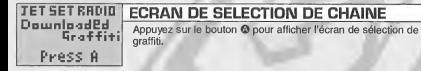

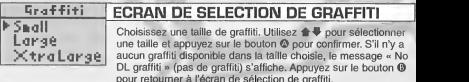

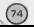

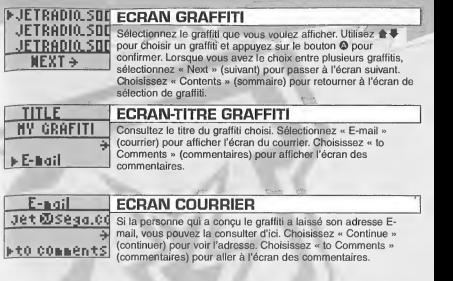

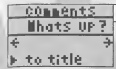

# comments ECRAN DES COMMENTAIRES

Lisez les commentaires écrits par la personne qui a conçu le graffiti. S'il y a plus d'un bcran, choisissez « Next »(suivant) pour passer à l'écran suivant. Sélectionnez « Contents » (sommaire) pour retourner sur l'écran de sélection de graffiti.

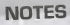

//%% 'f A <sup>1</sup>

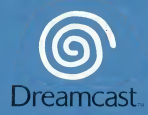

© SEGA CORPORATION, 2000. Jet Set Radio is a registered trademark or a trademark of Sega Corporation.

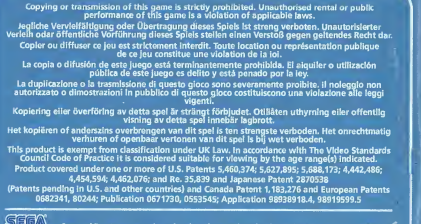

Sega and Dreamcast are registered trademarks or trademarks of Sega Corporation. 810-0256-50